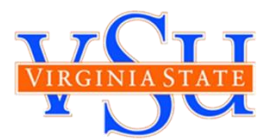

Below are the instructions to review your final grades for the Spring semester and directions on how to complete the Pass/Fail Grade Selection Form for your course(s).

## HOW DO I CHECK MY FINAL GRADES?

To check your final grades you will need to:

**Step 1:** Log on to Banner Self-Services for Students by accessing: <u>https://ssb-prod.ec.vsu.edu/BNPROD/twbkwbis.P\_GenMenu?name=homepage</u>

- a. Select Banner Self Services
- **b.** Enter User ID and Pin
- Step 2: Select "Student, Housing, and Financial Aid"
- **Step 3:** Select **"Student Records"** Under the Student Records link you will find many different options. You can access your final grades for the semester.
- **Step 4:** To check your final grades, click on the **Final grades** link.
  - a. Select the term that you would like to view "Spring 2020"
  - **b.** Click on **Submit**

Please note your current term GPA and your Cumulative GPA will not be updated until after final processing.

If you would like to calculate your GPA please use the <u>GPA CALCULATOR</u> under RESOURCES on the Emergency Grading Option page at: <u>http://www.vsu.edu/about/leadership/vp-for-academic-</u> affairs/option/index.php

# HOW DO I SELECT THE PASS/FAIL GRADE OPTION?

### **BEFORE COMPLETING THE PASS/FAIL GRADE SELECTION FORM**

- 1. Review your Final Grade in Banner Self-Service for Students
- 2. Consult with your Academic Advisor This action is final and it is important to speak with an academic advisor first.

3.

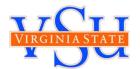

#### **ACCESSING THE PASS/FAIL GRADE SELECTION FORM**

#### You can access the form via your <u>Blackboard</u> Course:

- 1. Log into Blackboard (https://blackboard.vsu.edu/)
- 2. Go to My Courses
- 3. Select the course you want to opt-in for a pass/fail grade
- 4. Click the "Take Survey" button at the top right corner of the screen

| Select take the survey to access the form.                                                                                  |                        |                                |                  |                       |                   |
|----------------------------------------------------------------------------------------------------|------------------------|--------------------------------|------------------|-----------------------|-------------------|
| 8                                                                                                    | MyBlackboard MyCourses | MyCommunity Content Collection | MyVSU Library My | y Career System Admin |                   |
| Web Design & Cyber Security 💿 Home Page                                                                                     |                        |                                |                  |                       | Edit Mode is: OFF |
| Survey Pass/Fail Grade Selection Form has been made available to this course. Only one submission will be accepted per resp | pondent.               |                                |                  |                       | Take Survey       |
| Home Page                                                                                                    |                        |                                |                  |                       |                   |
| My Announcements                                                                                                    | To Do                  |                                |                  |                       |                   |

#### **Completing the Pass/Fail Grade Selection Form:**

Once you have accessed the form, you must complete three (3) steps:

**Step 1:** Read the Acknowledgement Statement and acknowledge that you have read and understand the statement by selecting **NEXT\_PAGE** 

| B Pass/Fail Grade Selection Form – Blackboard Learn - Google Chrome                                                                                                    | - 🗆 ×                                                                                                    |  |  |  |  |  |  |  |
|----------------------------------------------------------------------------------------------------|----------------------------------------------------------------------------------------------------|--|--|--|--|--|--|--|
| blackboard.vsu.edu/webapps/enterpriseSurvey/execute/serveSurvey?&rld=e5d46482-25b6-463e-8de6                                                                                                    | ac5695928                                                                                                    |  |  |  |  |  |  |  |
| Pass/Fail Grade Selection Form: Web Design & Cyber Security                                                                                                    | Î                                                                                                    |  |  |  |  |  |  |  |
| Student Acknowledgement<br>As a result of the unprecedented evolution of the COVID-19 (Coronavirus) pandemic, Virginia State University (VSU<br>option for the Spring 2020 semester. Undergraduate and graduate students will have the option to choose between<br>(S/SP/U) grade for each of their courses this semester.In selecting either the S/SP/U or standard letter grade option<br>being made freely and at their sole discretion. The student, further, acknowledges that the S/SP/U option may imp<br>scholarship eligibility, and endeavors outside of VSU. Additionally, the student also acknowledges that consultation<br>and/or program director is highly recommended before making any decision on any grading options. The student<br>for any academic, financial or other impact of any grading decision.<br>If you have concerns about the Pass/Fail grade option please review the policy and frequently asked question page<br>academic-affairs/option/index.php. | en receiving a standard letter grade or a Pass/Fail<br>n, the student acknowledges that their decisions are<br>bact their future academic/educational plans,<br>n with their academic advisor, faculty advisor,<br>c, not VSU, its agents or assigns, is solely responsible |  |  |  |  |  |  |  |
| l acknowledge that by clicking "Next" below, I have read and understand the above statement.                                                                                                    |                                                                                                    |  |  |  |  |  |  |  |
| ♥                                                                                                    |                                                                                                    |  |  |  |  |  |  |  |
| Next Page                                                                                                    |                                                                                                    |  |  |  |  |  |  |  |
| 0% complete                                                                                                    |                                                                                                    |  |  |  |  |  |  |  |

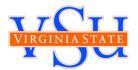

**Step 2:** Select the grade you would like for the class noted.

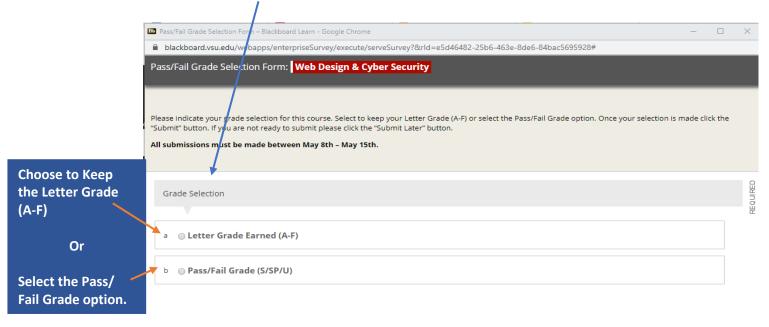

Step 3: Once your selection is made, click the "Submit" button. The next screen will confirm your submission was made.

| Pass/Fail Grade Selection Form – Blackboard Learn - Google Chrome                                                                                                    |                                                             | - • × <       |
|----------------------------------------------------------------------------------------------------|-------------------------------------------------------------|---------------|
| blackboard.vsu.edu/webapps/enterpriseSurvey/execute/serveSurvey?&rld=e5d46482-25                                                                                                    | b6-463e-84e6-84bac5695928#                                  |               |
| Pass/Fail Grade Selection Form: Web Design & Cyber Security                                                                                                    |                                                             |               |
|                                                                                                    |                                                             |               |
|                                                                                                    |                                                             |               |
| lease indicate your grade selection for this course. Select to keep your Letter Grade (A-F) or se<br>Submit" button. If you are not ready to submit please click the "Submit Later" button. | elect the Pass/Fail Grade option. Once your selection is ma | ade click the |
| All submissions must be made between May 8th – May 15th.                                                                                                    |                                                             |               |
|                                                                                                    |                                                             |               |
|                                                                                                    |                                                             |               |
| Grade Selection                                                                                                    |                                                             | REQUIRED      |
|                                                                                                    |                                                             | 82            |
| a 💿 Letter Grade Earned (A-F)                                                                                                    |                                                             |               |
|                                                                                                    |                                                             |               |
| b <b>Pass/Fail Grade (S/SP/U)</b>                                                                                                    |                                                             |               |
|                                                                                                    |                                                             |               |
|                                                                                                    |                                                             |               |
|                                                                                                    |                                                             |               |
| Indergraduate Courses Emergency Pass/Fail Grading:                                                                                                    |                                                             |               |
| <ul> <li>S (Pass - letter grades A to C). Academic credit earned.</li> <li>SP (Pass - letter grade D). Academic credit earned.</li> </ul>                                                   |                                                             |               |
| <ul> <li>U (Fail - letter grade F). No academic credit earned.</li> </ul>                                                                                                    |                                                             |               |
| iraduate Courses Emergency Pass/Fail Grading:                                                                                                    |                                                             |               |
| S (Pass - letter grades A to B). Academic credit earned.                                                                                                    |                                                             |               |
| <ul> <li>SP (Pass - letter grade C). Academic credit earned.</li> <li>U (Fail - letter grades D to F). No academic credit earned.</li> </ul>                                                |                                                             |               |
| 🔶 🔶 🔶 🔶 🔶                                                                                                    |                                                             |               |
|                                                                                                    |                                                             |               |
| Submit                                                                                                    |                                                             |               |
|                                                                                                    |                                                             |               |

If you click the "**Submit**" button, this decision is final and you will not be able to make additional changes.

If you are not ready to submit **DO NOT CLICK SUBMIT**, please CLICK the "**X**" icon in the top right corner of the screen to exit the form and return at a later time to complete it.

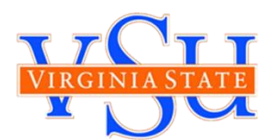

#### **Completing the Pass/Fail Grade Selection Form on Mobile Device**

#### From the App:

- 1. Click the Menu bar at the top left (the 3 horizontal lines)
- 2. Select "Courses"
- 3. Select your course

#### 4. Select "Course Content"

| AT&T            | 10:45 • 🖄 🔻 🖌 96                         | i% F |
|-----------------|------------------------------------------|------|
| $\leftarrow$    | Web Design & Cyber Security              |      |
|                 | Current Grade<br>Based on submitted work | >    |
| DUE D           | ATES                                     |      |
|                 | No Items Due<br>In next 2 weeks          | >    |
| COUR            | SE MATERIALS                             |      |
| <b>1</b>        | Announcements<br>16 items                | >    |
|                 | Course Content<br>11 items               | >    |
| <b>&gt;&gt;</b> | Collaborate<br>1 item                    | >    |
|                 | Discussions<br>0 items                   | >    |
| INSTR           | UCTORS                                   |      |
|                 | <                                        |      |

#### 5. Select "Home Page" AT&T 10:45 ଷ 🛡 🔺 96% Course Content P Home Page Announcements > Content Syllabus > 88 Groups Tools Help Basic LTI tools

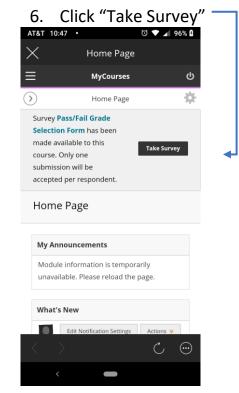